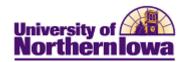

## **Updating Checklist Items (By Person)**

**Purpose:** Checklist items may be updated by using the Checklist Management pages on which the checklists are assigned or by the Item Update (By Person) process. The below steps describe how to update checklist items manually via the Item Update (By Person).

**To add a new checklist item:** Use the **Checklist Management 2** tab: **Main Menu > Campus Community > Checklists > Person Checklists > Checklist Management-Person**, select the *Checklist Management 2* tab.

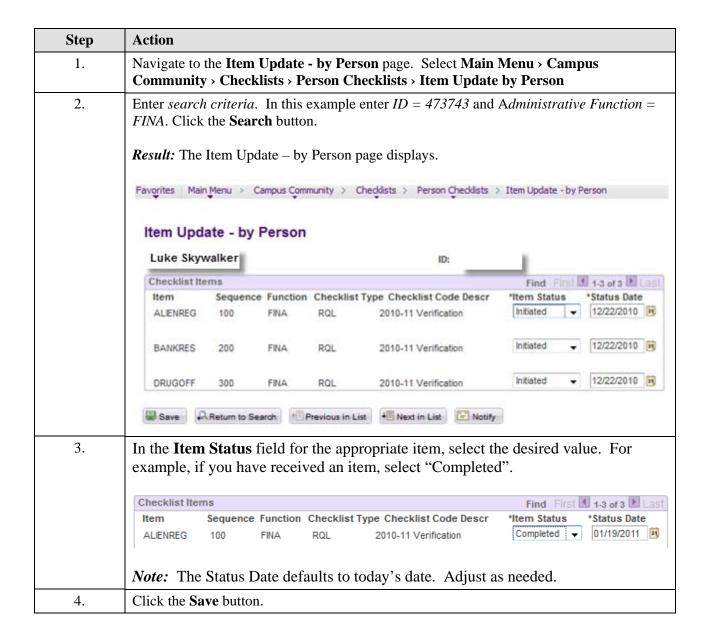

Last Updated: 5/14/2012 Page 1

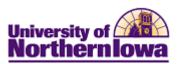

| Step                                         | Action                                                                                                    |  |  |  |
|----------------------------------------------|----------------------------------------------------------------------------------------------------|--|--|--|
| 5.                                           | To view the Checklist Summary for status on all checklist items, select Main Menu > Campus Community > Checklists > Person Checklists > Person Checklist Summary. Select the appropriate criteria and click the Search button. |  |  |  |
| Result: The Checklist Summary page displays. |                                                                                                    |  |  |  |
|                                              | Checklist Summary Operator 3C Groups Summary                                                                                                    |  |  |  |
|                                              | Luke Skywalker 0799508                                                                                                    |  |  |  |
|                                              | Selection Criteria                                                                                                    |  |  |  |
|                                              | Function   Q Variable Data                                                                                                    |  |  |  |
|                                              | Checklist Type Checklist Responsible ID Status    Q 260560 Q All ▼  Search                                                                                                    |  |  |  |
|                                              | Search Results  Code Item Status Institution and Function                                                                                                    |  |  |  |
|                                              | <u>Checklist</u> <u>Item</u> <u>Description</u> <u>Due Date</u> <u>Item Status</u>                                                                                                    |  |  |  |
|                                              | Edit View AUAPF AFEE40 \$40 Application Fee 07/21/2010 Initiated                                                                                                    |  |  |  |
|                                              | Edit View AUAPF AHSTR High School Transcript 07/21/2010 Received                                                                                                    |  |  |  |
|                                              | Edit View AUAPF ATEST ACT or SAT Scores 07/21/2010 Initiated                                                                                                    |  |  |  |

## NOTES:

- Checklists are currently updated via overnight batch
- The student will only see checklist items in "Notified" or "Initiated" status

## **Checklist Item Status**

| CS        | Formerly     | Description                                |
|-----------|--------------|--------------------------------------------|
| Initiated |              | Item requested, but not received           |
| Received  | p-filed      | Item is here, but not final                |
| Completed | Filed        | Item is here and is final                  |
| Cancelled | Not required | Item is not required for this student      |
| Waived    | Bill later   | For postponing app fee                     |
| Notified  | (additional) | New item added to checklist – student will |
|           |              | receive email asking them to look at       |
|           |              | checklist again                            |

Page 2 Last Updated: 5/14/2012